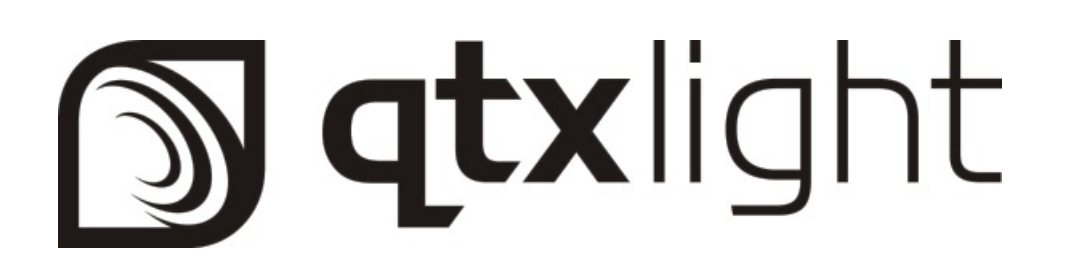

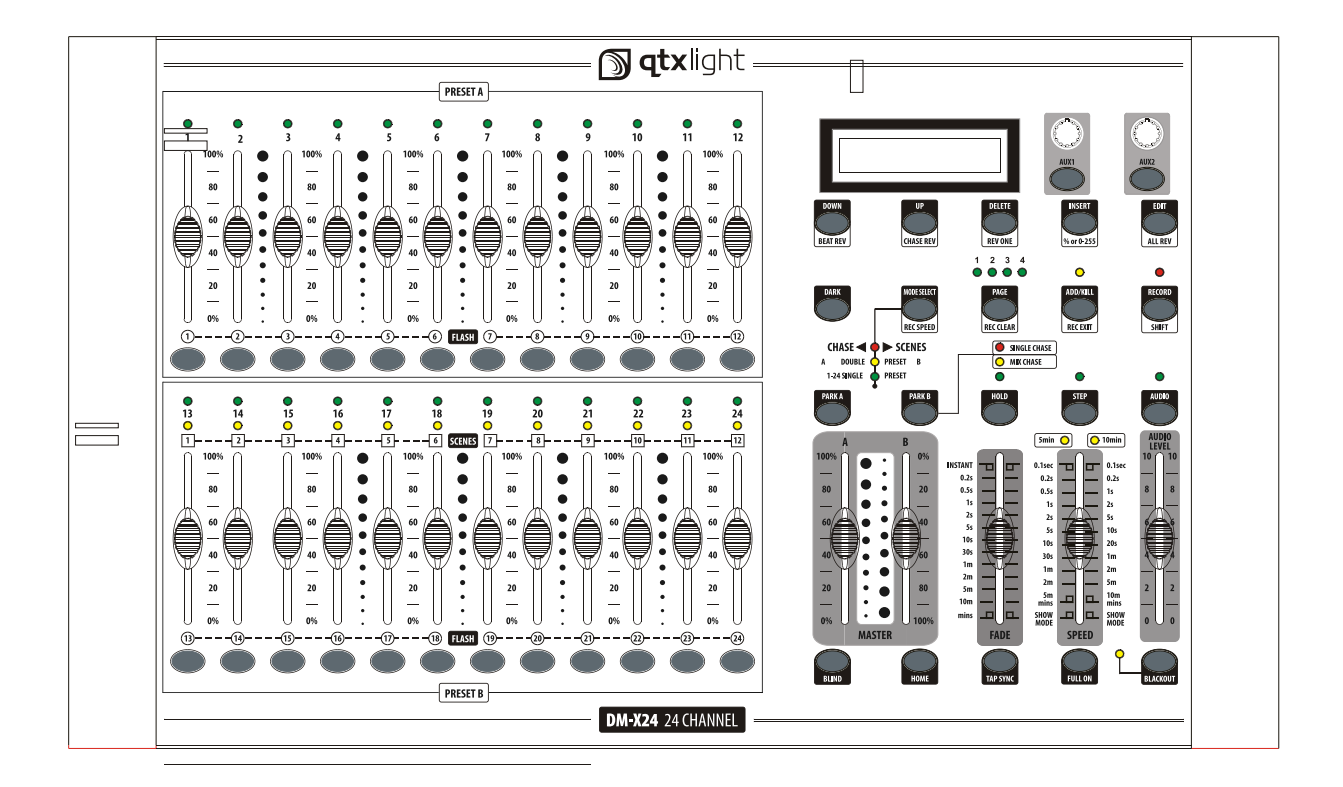

# **DM-X24**

# **24 Channel DMX Dimmer Console**

**USER MANUAL**

**154.095UK**

**Version 1.0**

### **TABLE OF CONTENTS**

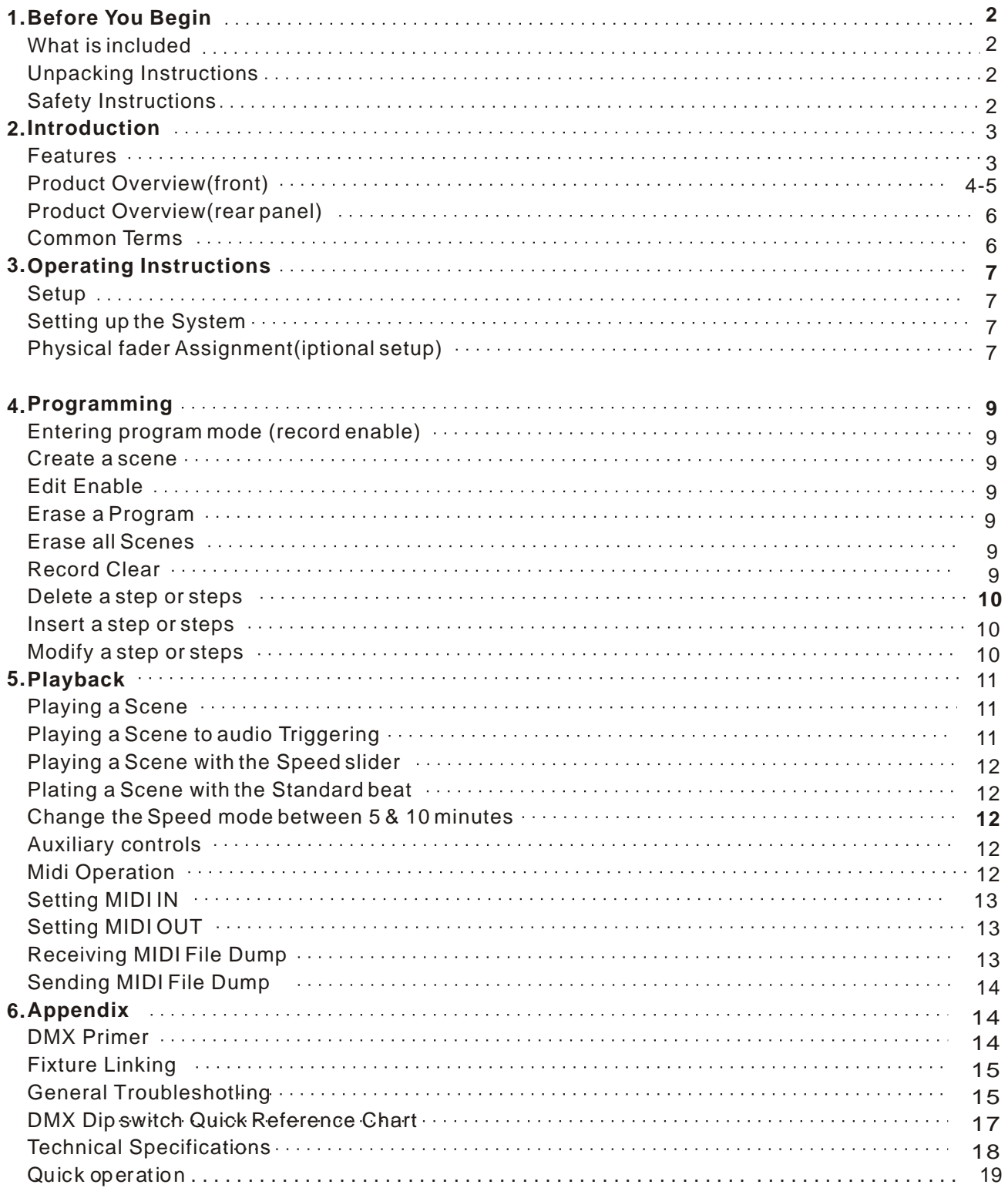

### **1.BERORE YOU BEGIN**

**What is included**

- 1) Dimmer console
- 2) DC 9-12V 1000mA output, 100V~240V, 50/60Hz input auto-ranging Power Supply
- 3) Manual
- 4) LED gooseneck lamp

### **Unpacking Instructions**

 Immediately upon receiving a fixture, carefully unpack the carton, check the contents to ensure that all parts are present, and have been received in good condition. notify the shipper immediately and retain packing material for inspection if and parts appear damaged from shipping or the carton itself shows signs of mishandling. Save the carton and all packing materials. ln the event that a fixture must be returned to the factory, it is important that the fixture be returned in the original factory box and packing.

### **Safety instructions**

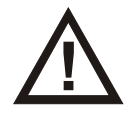

Please read these instructions carefully, which includes important information about the installation, usage and maintenance of your fixture.

- Please keep this User Guide for future consultation. lf you sell the unit to another user, be sure that they also receive this instruction booklet.
- Always make sure that you are connecting to the proper voltage and that the line voltage you are connecting to is not higher than that stated on decal or rear panel of the fixture.
- This product is intended for indoor use only! To prevent risk of fire or shock, do not expose
- fixture to rain or moisture. Make sure there are no flammable materials close to the unit while operating.
- In the event of serious operating problem, stop using the unit immediately. Never try to repair the unit by yourself. Repairs carried out by unskilled people can lead to damage or malfunction. Please contact the nearest authorized technical assistance center. Always use the same type spare parts.
- Dont connect the device to a dimmer pack.
- Make sure power cord is never crimped or damaged.
- Never disconnect power cord by pulling or tugging on the cord.
- Do not operate this device in more than  $104F(40^\circ\text{C})$  ambient temperatre conditions.

### *Caution! There are no user serviceable parts inside the unit. Do not open the housing*

#### *or attempt any repairs yourself. In the unlikely event your unit may require service. Please*

#### *contact us!*

# **2.INTRODUCTION**

 The dimmer console is a universal intelligent lighting controller. lt allows the control of 48 channels with 48 scene/chase playback faders Each scene/chase can contain up to 1000 individual steps, or looks. On the surface, when in the CHASE SCENE mode, there are 12 physical faders fo the playback of the saved programs. There are 4 pages of scenes playback on page A. . programs can be triggered by music, midi,automatically or manually. Channel assignments can be reprogrammed for ease of controlling different fixtures. On the surface you will find various programming tools tools such as 24channel faders. A/Bmaster faders for cross mixing. And Fade and Speed time faders for on the fiy adjustments. And it also has an LED display for easy navigation of controls and menu functions.

### **Features**

- \* 24-channel DMX-512 dimming console
- \* 4 pages with 12 scenes each yields 48 total playback faders (simultaneous playback)
- \* 96,000 programmable steps
- \* 2 programmable aux buttons
- \* Adjustable chase and fade times
- \* Re-assignable channels

### **Additional Features**

- \* 3-pin and 5-pin DMX connections
- \* Built-in cross fader, dark and kill buttons
- \* MIDI in, out and thru (with file dump)
- \* Direct audio input
- \* Sequential linking or simultaneous playback of chases
- \* Override chases on the fly
- \* Beat-activation, tap sync, auto run, midi in/out
- \* 7-space (7 U) rack mount

#### **Product Overview(front)** 6 7 8 9 10 11 12 **Justight**  $\Box$ **PRESET A**  $\overline{C}$  $\frac{0}{12}$  $1 \begin{array}{r} 100\% \\ - \\ 80 \\ - \end{array}$  $\ddot{\bullet}$  $\begin{array}{r} \n 100\% \\ \n \hline \n 80 \\ \n \end{array}$  $\begin{array}{c} \bullet \\ \bullet \\ \bullet \end{array}$  $\begin{array}{c} \hline \end{array}$  $\begin{array}{r} 100\% \\ - \\ 80 \\ - \end{array}$  $\begin{array}{c} \bullet \\ \bullet \\ \bullet \end{array}$  $\begin{array}{c} 100\% \\ - \\ 80 \\ \end{array}$  $\vdots$  $\begin{array}{r} 100\% \\ - \\ 80 \\ - \end{array}$ AUXZ<br>ALL REV  $\ddot{\bullet}$  $\frac{1}{80}$ 20 23 23 26.  $-13$ J<br>7  $\frac{1}{2}$ <br> $\frac{1}{2}$ <br> $\frac{1}{2}$ <br> $\frac{1}{2}$ <br> $\frac{1}{2}$  $\ddot{\cdot}$   $\ddot{\cdot}$   $\ddot{\cdot}$   $\ddot{\cdot}$ ⋹ T  $40$ <br> $40$ <br> $20$ <br> $\frac{1}{20}$  $\frac{40}{20}$  $\frac{1}{20}$   $\frac{1}{20}$   $\frac{1}{20}$  $\frac{40}{20}$ <br> $\frac{20}{20}$  $\overline{\mathbb{A}}$  $\ddot{\cdot}$  $\frac{40}{20}$  $\ddot{\cdot}$   $\ddot{\cdot}$   $\ddot{\cdot}$  $\ddot{\cdot}$   $\ddot{\cdot}$  :  $\bullet$  $\ddot{\cdot}$ RECORD  $-14$ 2 CHASE SCENES<br>
PRESET B A DOUB<br>1-24 SING  $\bullet$ 253  $\overline{\phantom{a}}$  $\begin{array}{c}\n0 \\
\hline\n\end{array}$  $\frac{24}{12}$  $-15$  $\frac{1}{6}$  o  $\frac{1}{6}$  $\frac{1}{2}$ o $\approx$  $\frac{22}{10}$  $\frac{2}{0}$ 4 AUDIO<br>
LEVEL<br>
10<br>
8<br>
8 كا  $\sqrt{5}$  $\begin{array}{r} 100\% \\ - \\ 80 \\ - \\ \end{array}$  $\ddot{\cdot}$  $\begin{array}{r} 100\% \\ - \\ 80 \\ - \end{array}$  $\bullet$  $rac{100\%}{100\%}$  $\begin{array}{c} \bullet \\ \bullet \\ \bullet \end{array}$  $\begin{array}{r} 100\% \\ - \\ 80 \\ - \\ \end{array}$  $\frac{1}{2}$  $\sqrt{2}$  $\overline{\parallel}$  $-28$  $-$ <br> $-$ <br> $-$ <br> $-$ <br> $-$ <br> $100\%$ <br> $-$ <br> $80$ <br> $-$ E  $-29$  $\begin{array}{c}\n-20 \\
-20 \\
-66\n\end{array}$  $\begin{array}{c}\n\hline\n\end{array}\n\quad\n\begin{array}{c}\n\hline\n\end{array}\n\quad\n\begin{array}{c}\n\hline\n\end{array}\n\quad\n\begin{array}{c}\n\hline\n\end{array}\n\end{array}$  $\begin{array}{c}\n-20 \\
-20 \\
-0\n\end{array}$ 30  $\ddot{\cdot}$  $\ddot{\cdot}$  $\frac{1}{20}$  $\begin{array}{c}\n-20 \\
-20 \\
\hline\n0\% \n\end{array}$  $\ddot{\cdot}$  $\frac{1}{20}$ 韭  $\ddot{\cdot}$  $\overset{80}{-}$  $\begin{array}{c}\n\ldots \\
\hline\n\end{array}$  $\frac{3m}{10m}$  $-31$  $5<sup>1</sup>$ ႝ **PRESET B** DM-X24 24 CHANNEL  $\begin{array}{ccccc} 1 & 1 & 1 & 1 & 1 \\ 16 & 18 & 19 & 21 & 22 & 24 & 27 \end{array}$

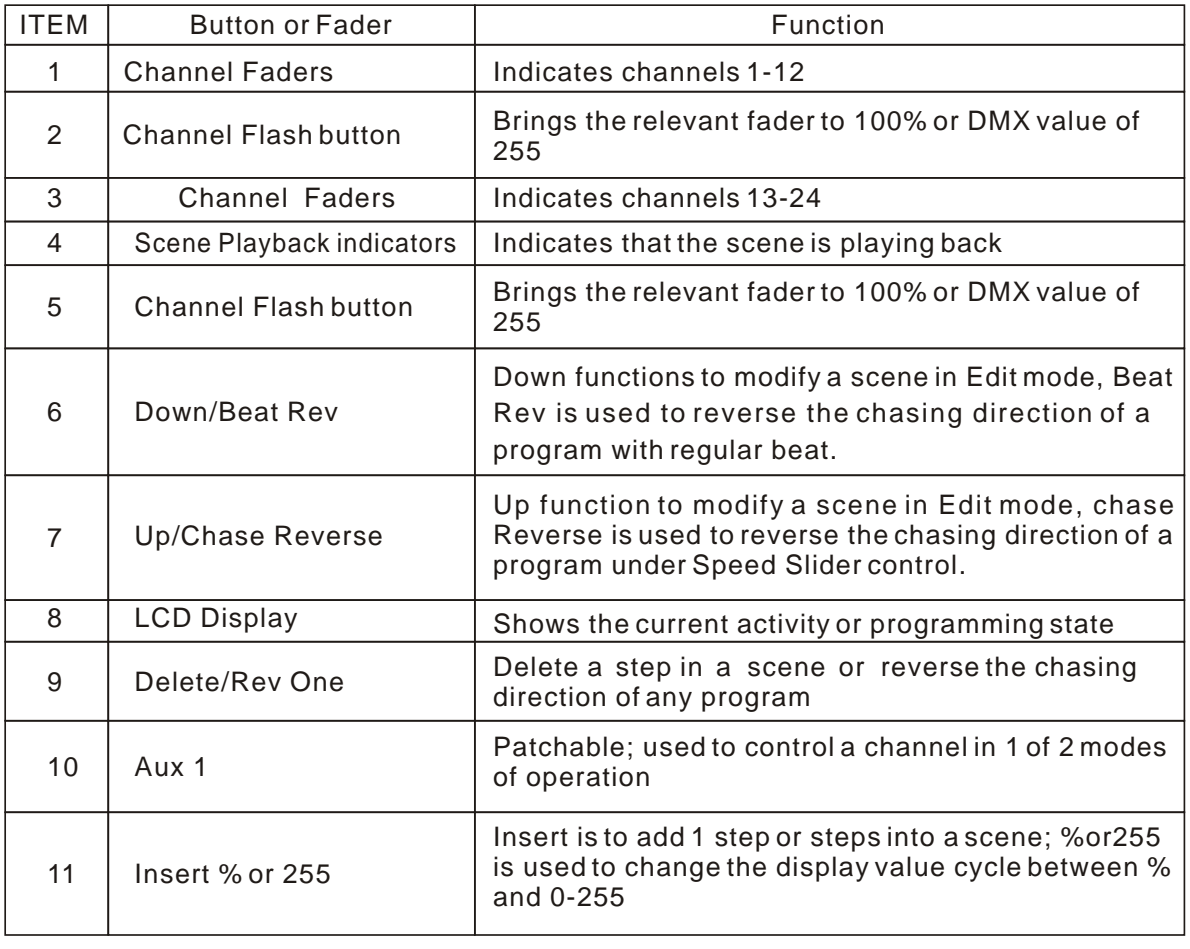

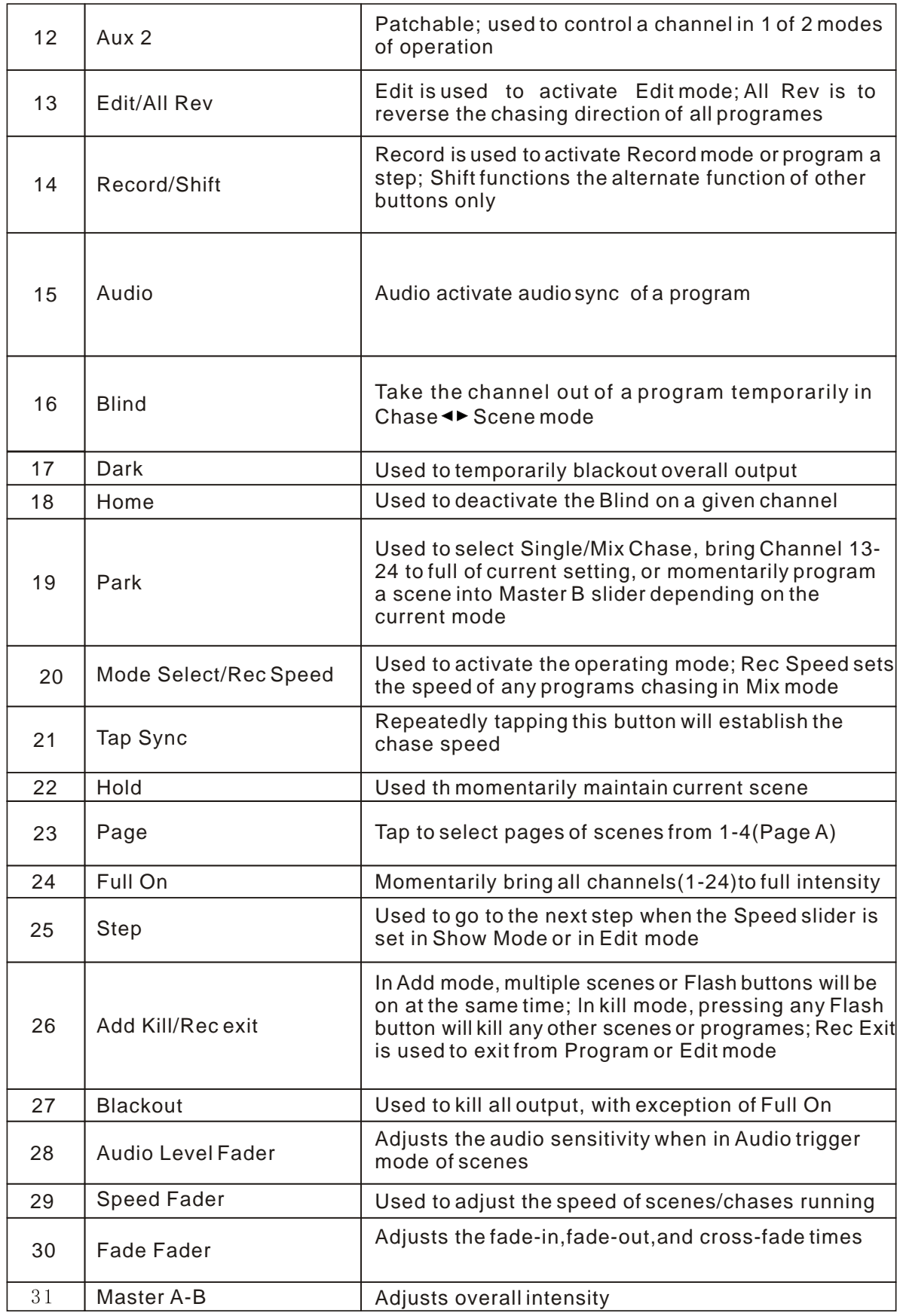

### **Product Overview(rear panel)**

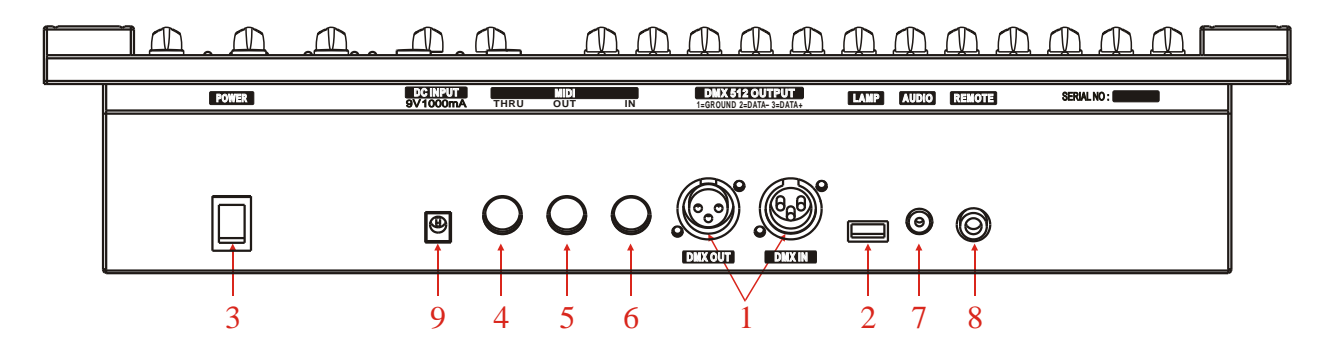

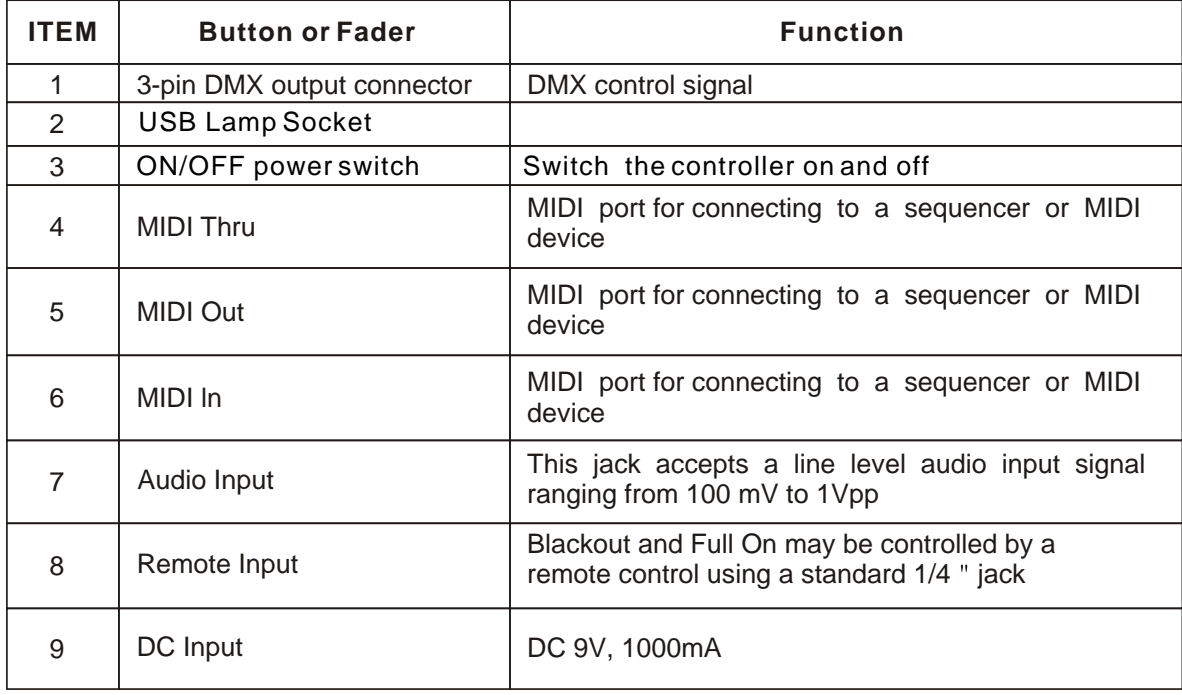

### **Common Terms**

**The following are common terms used in intelligent light programming.**

- **Blackout** is a state where all lighting fixtures 'light output are set to 0 or off, usually on a temporary basis.
- DMX-512 is an industry standard digital communication protocol used in entertainment lighting equipment. For more information read Sections "DMX Primer" and "DMX Control Mode" in the Appendix.
- **Fixture** refers to your lighting instrument or other device such as a fogger or dimmer which you can control.
- **Programs** are a number of scenes arranged one after another. It can be programmed as either a single scene or multiple scenes in sequence.
- Scenes are static lighting states.
- Sliders are also known as faders.
- **Chases can also be called programs. A chase consists of scenes arranged one after another.**
- **Scanner refers to alighting instrument with a pan and tilt mirror, however DMX controllers can use this term to control any DMX-512 compatible device as a generic fixture.**
- **MIDI is a standard for representing musical information in a digital format. A MIDI input would provide external triggering of scenes using midi devices such as a midi keyboard.**
- Stand Alone refers to a fixtures ability to function independently of an external controller and  **usually in sync to music, due to a built in microphone.**
- **Fade slider is used to adjust the fade time between scenes within a chase.**
- Speed slider affects the amount of time a scene will hold its state it is also considered a wait  **time.**
- Shutter is a mechanical device in the lighting fixture that allows you to block the lights path. It  **is often used to lessen the intensity of the light output and to strobe.**
- **Patching refers to the process of assigning fades to a DMX channel within a fixture**
- **Playbacks can be either scenes or chases that are directly called to execution by the user. A playback can also be considered program memory that can be recalled during a show.**

# **3.OPERATING INSTRUCTIONS**

### **Setup**

### **SETTING UP THE SYSTEM**

- **1) Place the 24 CH dimmer console on a level surface Note! The console can also be rack mounted, occupying six rack spaces(7u).**
- **2) Plug the AC to DC power supply into the system back panel and into the mains outlet.**
- **3) Plug in your DMX cable(s)to your intelligent lighting as described in the respective fixtures manual. For a quick overview of DMX see the DMX Primer on page 11.**
- **4) Reset the system using the instructions on page 9 under ERASE ALL SCENES.**

### **PHYSICAL FADER ASSIGNMENT(OPTIONAL SETUP)**

 **Use this feature combine or unify fixture control attributes for different fixtures. For example; if you were controlling 4 moving mirrors and 4 moving yokes, the color, gobo and dimmer channels may not line up ideally on the physical faders. Use this function to re-assign the dimmer, color and gobo channels 1,2 and 3. From now on you will be able to control the same attributes on all fixtures using the same fader location. This is also most useful when needing to combine all colors together.**

#### **ACTION:**

- **1.** Press and hold **RECORD** button**.**
- 2.While holding the **Record** button. Press the **Flash** button #6(3) time.
- 3.Press the **Flash** button that you wish to assign the DMX channel output to.
- 4.White holding **Record**, press the **Flash** button corresponding to the DMX output that you wish to assign the Fader to.
- 5.Repeat steps 2-3 as often as necessary
- 6.Press and hold **Record & Rec Exit** to exit the mode.

*For example: you wish to assign Fader #1 to output to DMX channel #5*

- *1. Hold the Record button & press Fader#6 (3 times)*
- *2. Press the Flash button #1.*
- *3. While holding the Record button, press the Flash button #5.*

#### *NOTES:*

 *Al physical faders can be re-assigned to output on a different DMX channel, Faders are given a channel number and are labelled on the surface of the controller as such.*

 *You can check to see what the assignment is by pressing the Fader button of the corresponding channel while in this mode.*

 *Here is no limit to the amount of channels that can be assigned to a single faders. One can assign up to all 48 channel while in this mode.*

 *CHNO corresponds to the Physical Fader, while SLDNO corresponds to the DMX output channel.*

### **4.PROGRAMMING ENTERING PROGRAM MODE (RECORD ENABLE)**

- 1. While holding the **RECORD** button, tap the **Flash** buttons 1-5-6-8 in sequence.
- 2. Release the RECORD button. The Record LED light up.

### **CREASE A PROGRAM**

A scene is a static lighting state. Scenes are stored in the temporary memory, until they are transferred to one of the playback faders. You may create a single scene or a succession of up to 999 steps per Scene.

### **Action**

1) *Record* enable.

- 2) Select the 1-24 Single mode by tapping the *Mode Select* button. This will give you control of all 24 channels of the first page.
- 3) Compose a look by moving the *FADER***S**.(Changes in fixture attribute such as colors and gobos, or simply dimmer values).
- 4) Press *Record* to save the look into the temporary memory.
- $5)$  Repeat steps 2 ~ 4 until you have your desired scene.
- 6) Adjust the *Speed* and *Fade* sliders to achieve the desired amount of time a scene will be held in a chase (speed) and the amount of time allowed for the fixtures to move from one scene to the next (fade).
- 7) Select a Scene master to store your scene. Tap the Page button to select a page (1-4).
- 8) Press and hold the Record button & tap the Flash button for the scene that you wish to store it to. All LEDs will flash indicating the scene has been programmed into memory.
- 9) You can continue programming or exit. To exit program mode, press and hold the **Record** button & tap the Rec Exit button. *Deselect Blackout if LED is lit.*

*If you just wish to create a static look, then you must create a scene composed of only 1 step. There are 999 steps available in every scene.*

# **EDI T ENABLE**

### **Action**

1) Record enable.

- 2)Use the *Page* button to select the page the program you wish to edit is on.
- 3)Tap the Mode Select button to select *Chase ..Scene*s.
- 4)Press and hold the *Edit* button & tap the *Flash button* (13-24) of the*Scene* you wish to edit.
- 5)Release the *Edit* button. The relevant *Scene* Led should light, indicating you are in *Edit* mode.

### *Notes*

*When the EDIT mode is entered properly, the display will read EDITING.*

*This mode is displayed here for only the initiation of EDIT mode. Please see the following sections on the uses of this mode in detail.*

# **ERASE A PROGRAM**

### **ACTION**

1) Record enable.

- 2) Use the*Page* button to select the page the *Scene* you wish to erase is on.
- 3)Press and hold Record button & tap the Flash button(13-24) twice of Scene you wish to erase

4)Release Record button and all LEDs should on to indicate the program is erased

#### 1) Record enable **ERASE ALL SCENES ACTION**

- 
- 6) Press and hold **RECORD**
- 2) While holding record button tap the flash button in the following sequence:1-3-2-3.Relese the record button.
- 7) **All LEDS** should light indicating all program have been erases.
- 8) Press and hold **RECORD & REX EXIT** to exit the mode.

**Warning :**This will reset the controller to its factory defaults. This will erase all program and setting.

**NOTES :**You must be in record mode to reset the controller.

The **LED** over the record button will light, indicating the Record mode operation.

### **RECORD CLEAR ACTION**

1) Record enable.

2) Record a scene with 1 or more steps.

3) If you are not satisfied with the scene, you may press and hold the *Record* button & tap the *Page/REC CLR* button. All LEDs will flash, indicating the scenes have been cleared.

### *Notes*

*All scenes stored in the temporary memory of the controller will be erased by this process. This process will not affect the scenes already programmed into a Scene fader.*

# **DELETE A STEP OR STEPS**

# **Action**

1)Enter the **EDIT** mode.

2)Tap the **Step** button to scroll to the step you wish to delete

3)Tap the **Delete** button when you reach the step. You wish to delete.

4)Repeat step 2 and 3 all of the unwanted steps have been deleted.

5)Press and hold the Record **REC Exit** button. The **Scene button LED** will turn off, indicating that the Edit mode has been exited.

# **INSERT STEP OR STEPS Action**

1)Record a scene or scenes you wish to insert.

2) Be sure you are in **Chase**  $\blacktriangleleft$  **Scene** and enter the **EDIT** mode.

- 3)Tap the **Step** button to scroll to the step which you wish to insert the step before. You may read the step from display.
- 4)Tap th Insert button to insert the step you have created before.

5)Exit **Edit** mode.

**NOTES :**Part of entering the Edit mode is .selecting scene you wish to edit. See section on Edit enable for further instruction.

AII LEDS will flash to indicating a successfully Insert of the step.

# **MODIFY A STEP OR STEPS**

# **Action**

1)Enter **EDIT** mode.

- 3)Tap the **Step** button to scroll to the step which you wish to insert the step before. You may read the step from display.
- 4)While holding the **UP** or **DOWN** button, tap the **Flash** button corresponding to the DMX channel of the **Scene** you wish to modify until you reach the desired intensity value read from the display. Then, you may tap the **Flash** buttons until you are satisfied with the new **Scene.**

5)Repeat step2,3,and 4 until all the steps have been modified.

6)Exit **EDIT** mode.

**NOTES:** Part of entering the Edit mode is selecting which scene you wish to Edit. See section on enable for further instructions.

ALL LEDS will flash to indicate a successful insert of the step.

# **5.Playback**

This controller uses the Channel Faders and Channel Flash buttons for multiple uses. In this occurrence, Channel faders 13-24 are used playing back of scenes already recorded. This is only when the controller is the **Chase<sup>** $\blacktriangle$  **scene** mode. In this instance, **Master Fader A**</sup> will control the manual fader controls, whish **Master Fader B** will control the Scenes being played back.

# **PLAYING A SCENE**

A Scene can contain 1000steps.Thrm steps and scenes interchangeably.

### **Action**

- 1) Tap the ode select button to select Chase<**>>SCENE** MODE.
- 2) Tap the **page** to select the correct page the program you wish to run is located.
- 3) Push master **Slider B** to its maximum position(fully down)
- 4) Move the desired **Channel** slider( 13-24) to its maximum and Scene will fade in depending upon current fade time.
- 5) Move the channel Slider to adjust the output of the current program.

Notes: The current mode is indicated by the 3 LEDS. Red is the **Chase Scene** . Yellow is 2scene preset a/b ,And, Green is **1-24** single mode.

You may press and down the relevant **Flash** button **Scene** to trigger the button Momentarily.

# **PLAYING A SCENE TO AUDIO TRIGGERING**

# **Action**

- 1) Select your as **Scene** as described in the above section.
- 2) Tap the **Audio** button until LED lights, indicating **AUDIO** mode is active.
- 3) Use the **Audio** Level slider to adjust the sensitivity.
- 4) To return to normal mode, tap the **Audio** button a second time, causing its LED to go out. **AUDIO** mode is disengaged.

NOTES: This is the process of using the built-in microphone, or using the audio jack on the controller to use an alternative audio source for triggering of Scenes.

### *PLAYING A SCENE WI TH THE SPEED SLI DER Action*

- 1) Select your Scene as described in the above sections
- 2)Move the Speed slider to SHOW MODE position (fully down).
- 3)Press and hold the Rec Speed button & tap the corresponding Flash button (13-24). The
- Scene tapped will no longer run with the standard beat

4)Now, you may move the Speed slider to select your desired speed.

### *PLAYING A SCENE WI TH THE STANDARD BEAT Action*

- 1) Tap the Mode select button to select Chase ..Scene mode.
- 2) Tap the Park button to select Mix Chase mode. The LED lights, indicating the selection.
- 3) Select your Scene as described in the previous sections.
- 4) Move the Speed slider until the display reads your desired value.
- 5) Press and hold Rec Speed button & tap the Flash button (13-24) to store the Scene.
- The Scene will now run with the set time or beat when engaged.
- 6) Repeat steps 4 & 5 to set a new beat time.

#### *Notes*

*Be sure AUDIO mode is disengaged. As an alternative to using the Speed slider to input the speed, you may use the Tap sync button (2) times to define your beat.*

### *CHANGE THE SPEED MODE BETWEEN 5 & 10 MI NUTES Action*

- 1) Press and hold the Record button.
- 2) Tap the Flash button 5 or 10 three times
- 3) The 5min or 10min LED should light, indicating the Speed the slider is set to run.

#### *AUXILIARY CONTROLS*

This is the process of assigning the Auxiliary controls. These will act as shortcuts and are most commonly used for DMX strobe lights or DMX fog machines. However, they are not limited to these functions, such as Pan/tilt control-very useful for remote follow spot controls.

### **Action**

- 1) Press & hold RECORD & tap the Flash button 7 or 8 (3) times. The display should indicate activation of the mode.
- 2) There are 3 functions. FUNC 1 states that the Auxiliary control is not assigned to any channel. *FUNC 2* refers o the auxiliary controls working much like the channel fader along with the flash buttons. *FUNC 3* is somewhat different. The rotary knob acts to set the total output of the flash button below it.
- 3)While holding down the *RECORD* button, select the function you wish for the auxiliary control by pressing *Flash* button 1, 2, or 3. Release the buttons.
- 4)To assign the auxiliary to a channel, press the *Flash* button for the channel you wish to assign the auxiliary control to. This sets the channel assignment. The corresponding Led above the channel will light, indicating that the channel has ben assigned.
- 5) Record exit.

### *Notes*

*You may refer to the display for the functions being edited. Press 7 (3) times for AUX 1 patching, and 8 (3) times for AUX 2 patching. While assigning an auxiliary to mode 2, the Fader for that channel will not function. It will act as moving the channel.*

*While assigning an auxiliary to mode 3, the channel fader and the auxiliary controls will both work for that channel on an HTP (highest takes precedent) operating principle.*

### *Midi Operation*

The controller will only respond to MIDI commands on the MIDI channel that it is assigned to. All MIDI control is performed using Note on commands. All other MIDI instructions are ignored. To stop a chase, send the *blackout on* note.

# **Setting MIDI IN**

# **Action**

- 1) While holding down the **RECORD** button, simultaneously tap to Flash button #1 three times. The display reads **MIDI CHANNEL IN** to indicate channel setup is available.
- 2) Select the **MIDI** control channel (1-16)by tapping Flash button 1-16.The relevant channel LED lights indicating **MIDI IN** channel is est.
- 3) While holding down **RECORD**, tap the **REC EXIT** button to exit **MIDI** setting.

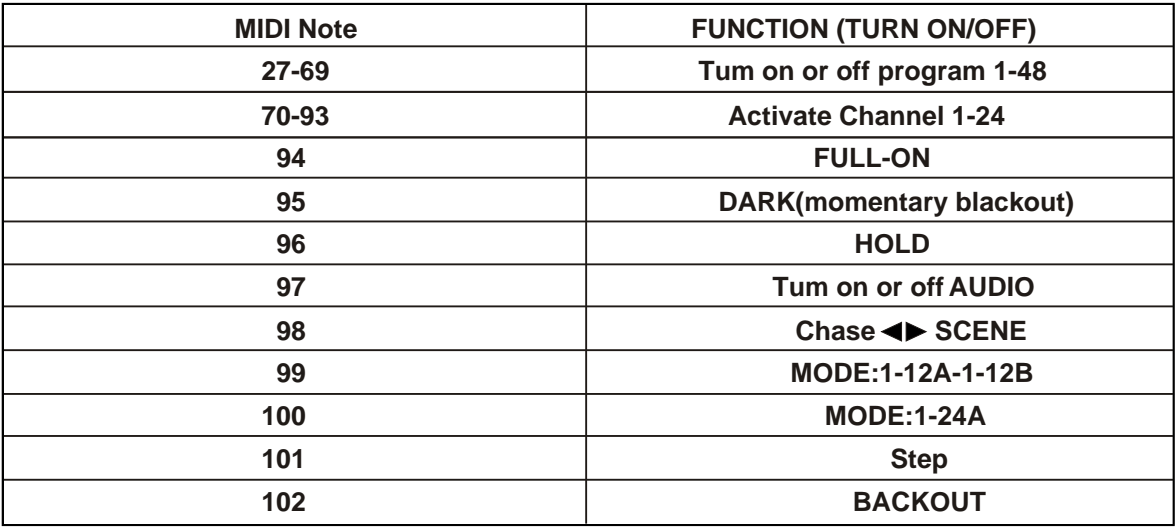

*Notes: This is the Channel that the controller will receive MIDI note commands.*

*Notes: When working with MIDI notes 22-93,you may simulate a faders incease and decrease by adjusting the velocity of the note.*

# **Setting MIDI OUT**

# **Action**

4) While holding down the **RECORD** button, simultaneously tap Flash button #2 three times. The display reads **MIDI CHANNEL OUT** to indicate channel setup is available.

5) Select the **MIDI** control channel (1-16)by tapping Flash button 1-16.The relevant lights indicating **MIDI OUT** channel is set.

6) While holding down **RECORD**, tap the **REC EXIT** Button to exit **MIDI** setting.

**Notes:** This is the channel that the controller will transmit MIDI note commands.

# **Receiving MIDI File Dump**

# **Action**

7) While holding down the **RECORD** button, simultaneously Flash button #3 three times. The display reads **MIDI FILEDUMP RECVING** 000%wen the device is in the correct mode.

- **8) While holding down RECORD, tap the REC EXIT button to exit MIDI setting.**
- **Notes: This is process of copying show to another same 48 CH dimmer console. This will not work with any other device.**
	- **This process can take several minutes to complete.**
	- **This control will automatically being the FILE DUMP once the mode has been selected.**
	- **Therefore, be sure that the other deceive has preciously been setup to receive the transfer. During FILE DUMP, all other operation will cease to function.**
	- **If errors or power failure occurs, FILE DUMP will be interrupted and stop.**

### **Sending MIDI File Dump**

### **Action**

- **9) While holding down the RECORD button ,simultaneously tap Flash #4 three times, the display reads MIDI FILE DUMP SENDING 000%when the device is in correct mode.**
- **10) While holding down RECORD, tap the REC EXIT button exit MIDI setting.**

**Notes: This is the process of copying your entire show to another same 48CH dimmer console . This will not work with any other device.**

**This process can take several minutes to complete .**

**The control will automatically being the FILE DUMP once the mode has been selected. Therefore, be sure that the other device has previously been setup to receive the transfer. During FILE DUMP, alI other operations will cease to function .**

**If errors or power failure occurs, FILE DUMP will be interrupted and stop.**

### **6.APPEMDIX**

### **DMX Primer**

**There are 512 channels in a DMX 512 connection. Channel may be assigned in any manner. A fixture capable of receiving DMX 512 will require one or a number of sequential channels .The user must assign starting address on the fixture that indicates the first channel reserved in the controller . There are many different types of DMX controllable fixture and they all may vary in the total number of channels required, Choosing a start address should be planned in advance, Channels should never overlap. If they do ,this will result in erratic operation of the fixture s whose starting address is set incorrectly. You can however, control multiple fixtures of the same type using the same starting address as long as the intended result is that of unison movement or operation, In other words, the fixture will be slaved together and all respond exactly the same.**

**DMX fixtures are designed to receive data though a serial Daisy Chain. A Daisy Chain connection is** where the **DATA OUT** of one fixture connects to the **DATA IN** of the next fiture.The order in which **the fixtures are connected is not important and has no effect on how a controller communicates to each fixture. Use an order that provides for the easiest and most direct cabling .Connect fixtures using shielded two conductor twisted pair cable with three pin XLR male to female connectors, The shield connection is pin 1, while pin 2 is Data Negative (S-)and pin 3 is Data positive(S+)**

### **FIXTURE LINKING**

**Occupation of the XLR-connection: DMX-OUTPUT DMX-OUTPUT XLR mounting-plug: XLR mounting-socket:** 120 ohm **1**- Ground **1**- Ground 3 **2** - Signal (-) **2** - Signal (-) PIN2 PIN3 **3** - Signal (+) **3** - Signal (+)

**Caution:** At the last fixture, the DMX-cable has to be terminated with a terminator. Solder a 120  $\Omega$  resistor between Signal (-) and Signal (+) into a 3-pin XLR-plug and plug it in the DMX-output of the last fixture.

In the Controller mode, at the last fixture in the chain, the DMX output has to be connected with a DMX terminator. This prevents electrical noise from disturbing and corrupting the DMX control signals. The DMX terminator is simply an XLR connector with a 120W (ohm) resistor connected across pins 2 and 3, which is then plugged into the output socket on the last projector in the chain. The connections are illustrated below.

If you wish to connect DMX-controllers with other XLR-outputs, you need to use adapter-cables.

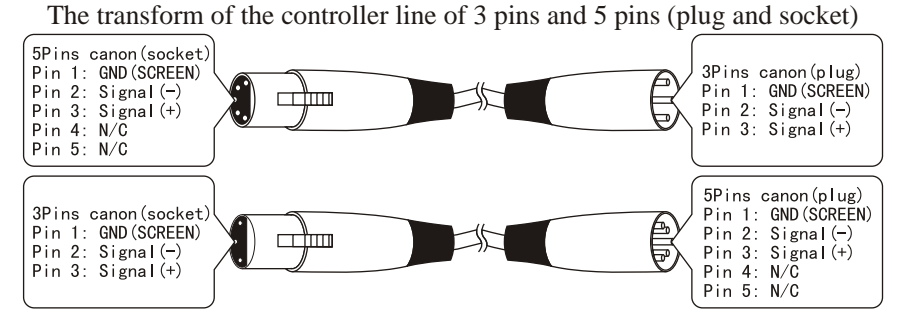

# **General Troubieshooting**

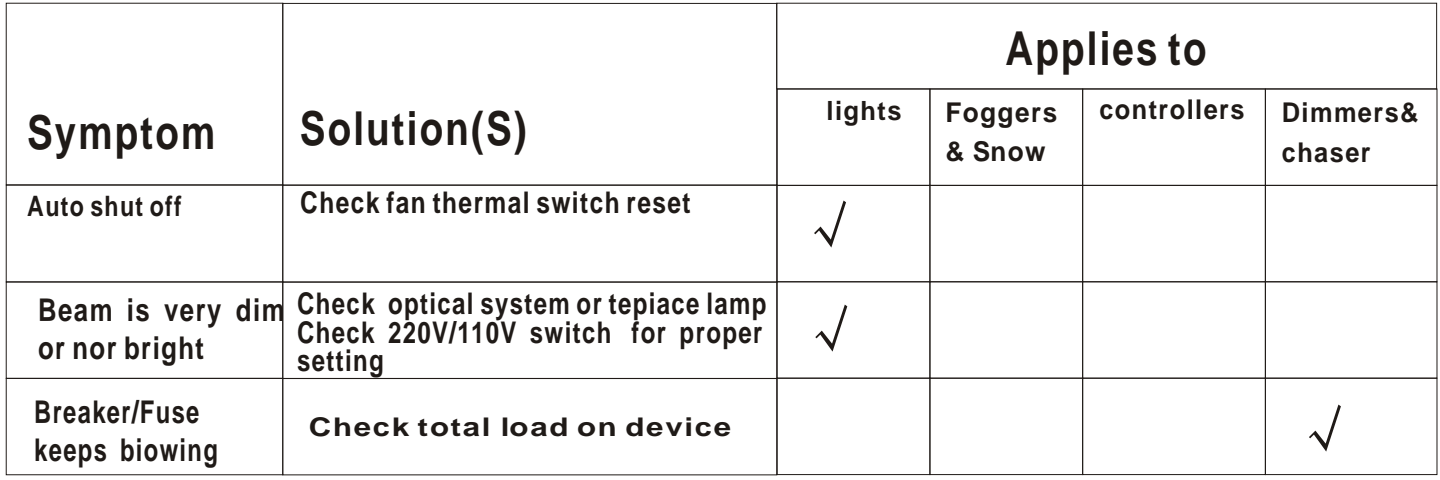

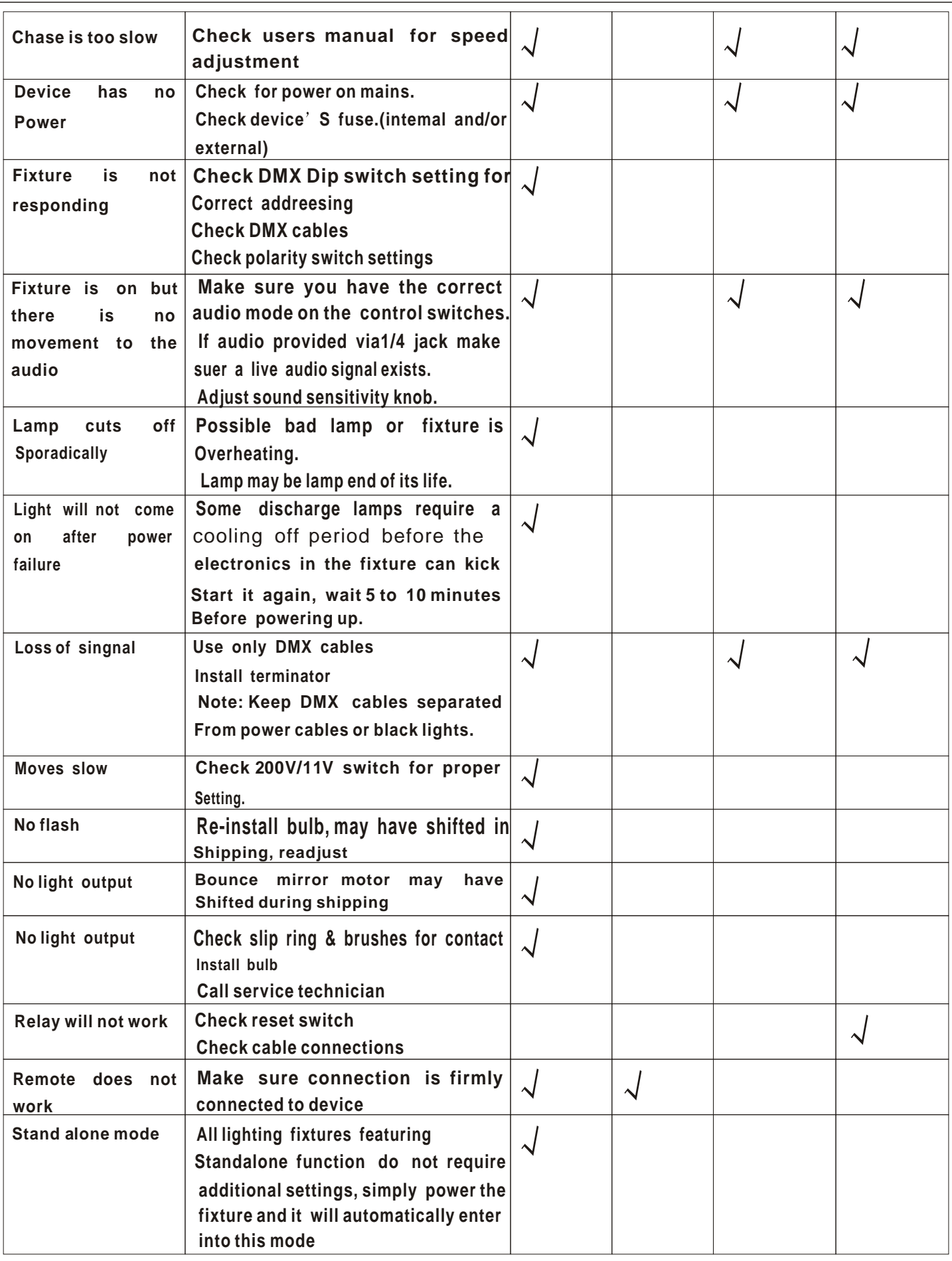

# **DMX Dipswitch Quick Reference Chart**

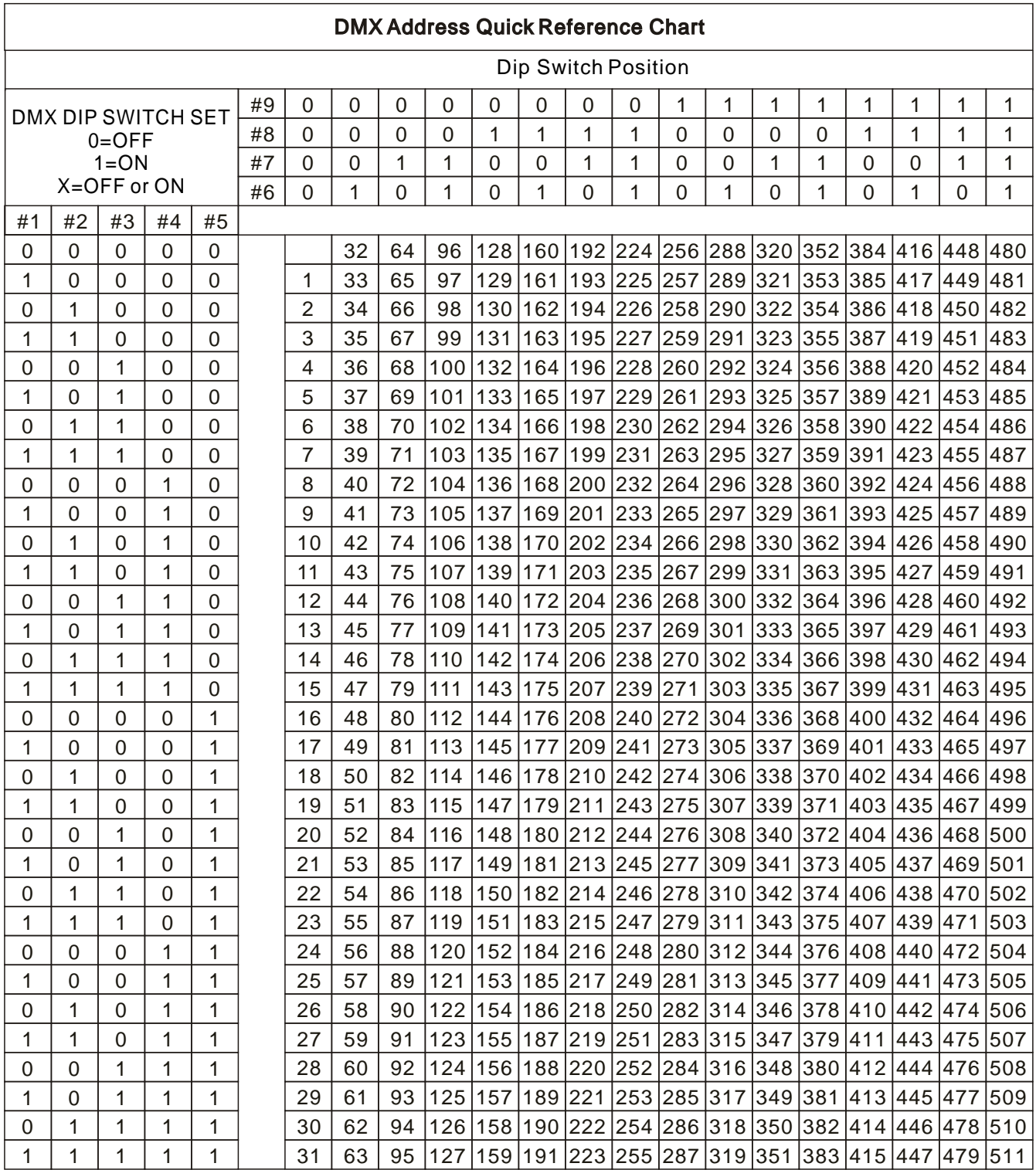

Dip Switch Position **DMX** Address

# **Technical Specifications**

### **WEIGHT & DIMENSIONS**

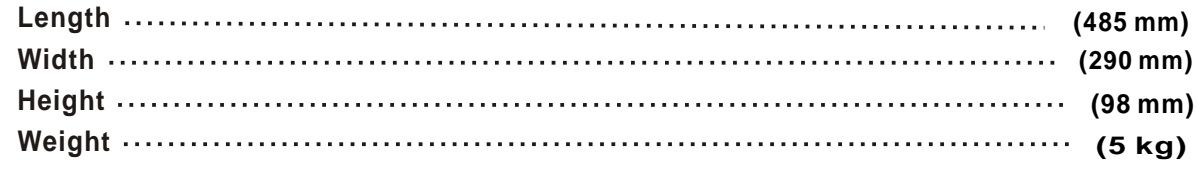

#### **POWER**

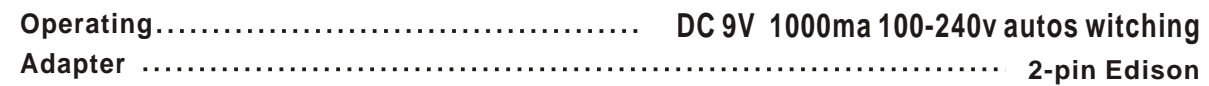

#### **THERMAL**

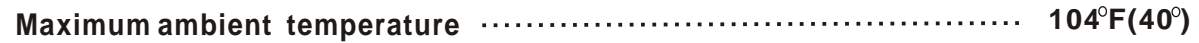

# **CONTROL &PROGRAMMING**

### **3-pin DMX:**

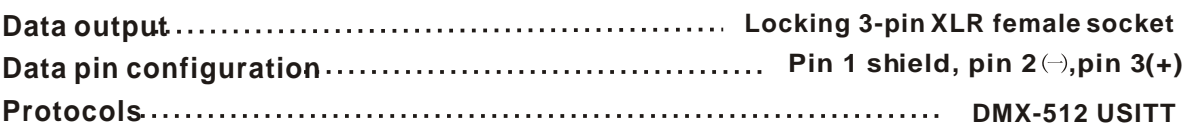

### **Appendix: Quick operation**

### **Manual operation**

1) Connect to power, Press BLACK OUT and it<sup>°</sup> Os yellow LED light OF

- 2) Move sliders of MASTER A and FADE to top.
- 3) Use MODE SELECT to select 1-24 SINGLE mode
- 4) Move sliders to change DMX value to control lighting fixture.

### **Program**

1, Connect to power, Press BLACK OUT and it<sup>°</sup> Os yellow LED light OF

2, Move sliders of MASTER A and FADE to top.

3, Use MODE SELECT to select 1-24 SINGLE mode

3.1 - Edit Scene

 3.1.1: Keep pressing RECORD and press FLASH button 1-5-6-8 to ente PROGRAM stat us. RECORD LED ON.

31 .2: Move sliders of channels to get suitable effect .

 3.1.3: Press RECORD to save current effect ( all LED lamps of slider area will flash one time). LCD display bottom line show **[STEP NO 001]** 

3.1.4: Repeat step  $3.1.2$  &  $3.1.3$  to program scene you need.

3.2 - Save scene to program slider:

 3.2.1: Press PAGE to select program page -- total 1-4 pages, 12 program sliders each page)

 3.2.2: Keep pressing RECORD and correspond FLASH button of 13-24 sliders (all LED lamps of slider area will flash one time). Then current scene be saved to selected program slider.

3.2.3: Repeat steps  $3.1.2$ ,  $3.1.3$ ,  $3.1.4$ ,  $3.2.1$ ,  $3.2.2$  to edit and save other program sliders.

### **Run program**

1, Press MODE SELECT to get CHHASE  $\text{CD}$  SCENES and select running mode

2, Press PAGE to select running program page.

3, Move sliders of correspondent running program channel (13-24) to top and it Os yellow LED lamp ON

4, Move SPEED slider to set program FADE IN time.

5, Press PARK B to select SINGLE CHASE (- Recycle mode and it<sup>°</sup> Os red LED lamp ON) or MIX CHASE(- run all selected program at same time and it<sup>°</sup> Os yellow LED lamp light up)